# **Formální zpracování textu**

"Forma a obsah si odpovídají v nedělitelné jednotě jako dva atributy jedné duchovní substance."

Wolfgang Schadewaldt

V obecné teorii relativity platí, že hmota zakřivuje prostor a prostor přikazuje hmotě, jakým způsobem se může pohybovat. Nelze říci, že hmota je více než časoprostor, nebo naopak. Jsou spolu neoddělitelně spjaty v jediném zákonu, v jediné rovnici.

Podobně není možné od sebe odloučit obsah a formu, či dokonce jedné z nich dát primát před druhou. Forma bez obsahu se stává farizejským formalismem. Obsah bez formy nepředatelnou mrtvou ideou, majetkem člověka, který ji nechce a nemůže sdílet.

**Funkce pro editaci textu v textových procesorech / Typografické okénko / Editace textu + gramatické okénko / Citace a citování / Než odevzdáte text / To-do**

### **Funkce pro editaci textu v textových procesorech**

Textové procesory nabízejí velké množství nástrojů, které vám mohou pomoci s formální a gramatickou správností textu. Níže připravený výběr představuje jen některé z funkcí, v každém případě doporučujeme využívat je. Váš text bude lepší, přehlednější a jakékoli další jeho úpravy se vám budou dělat lépe.

Patříte mezi ty, kdo prvně vše napíší a úpravy si "nechávají na konec"?. Velmi doporučujeme tento způsob práce zahodit. Zabere vám více času a energie. Navíc se zvyšuje pravděpodobnost, že si nevzpomenete, co jste chtěli v průběhu upravit. To, co se dělá opravdu až nakonec, je editace a korektura.

Pokud se rozhodnete využít [TeX](http://www.kosek.cz/clanky/cw/cojetex.html) či [Markdown,](http://lifehacky.cz/post/oda-na-markdown-co-to-vlastne-je-a-proc-se-bez-nej-neobejdete) většinu z toho, čemu se budeme věnovat u textových procesorů, odbydete jedinou značkou. Poté si jen pohrajete s tím, jak mají jednotlivé textové prvky vypadat. Ať již zvolíte libovolný přístup, doporučujeme nad textem přemýšlet nejen z hlediska obsahu, ale také z pohledu jeho struktury. Pokud průběžně formátujete nadpisy, zpracováváte poznámky pod čarou či bloky citací, bude se vám o práci lépe přemýšlet a bude mít logičtější charakter. Tyto dva pohledy se vzájemně ovlivňují a mohou vám pomoci v tom, napsat lepší a přehlednější text.

Pod každou funkcí nabízíme odkazy do nápovědy v LibreOffice Writer, Microsoft Word, Google Dokumenty. Funkce analogicky pracují také v dalších nástrojích.

U delších textů je nezbytné, abyste využívali styly. Textové procesory nabízejí dvě možnosti, jak přiřadit textovým prvkům nějaký vzhled – buď ad hoc pomocí tlačítek pro velikost písma, proložení atp., nebo právě pomocí stylů. V nich si můžete nastavit, jak má vypadat odstavec či nadpis. Velice doporučujeme nastavit si jak normální styl (pro odstavce), tak také alespoň základní nadpisy. Když budete v průběhu psaní potřebovat něco dalšího, je možné styly přidávat.

Velkou výhodou **stylů** je, že je můžete kdykoli změnit a změny se přenesou na celý dokument. Pokud tedy změníte velkost nadpisu úrovně 2, nemusíte celý text procházet a měnit jej ručně, textový procesor to udělá za vás.

#### [Writer](https://help.libreoffice.org/Writer/Styles_and_Formatting/cs) [Word](https://support.office.com/cs-cz/article/Z%25C3%25A1klady-styl%25C5%25AF-v-aplikaci-Word-d382f84d-5c38-4444-98a5-9cbb6ede1ba4?ui=cs-CZ&rs=cs-CZ&ad=CZ) [Dokumenty](https://support.google.com/docs/answer/116338?co=GENIE.Platform%3DDesktop&hl=en)

U textů rozsahem delších se často pracuje také se **záhlavím a zápatím**. Jde o části stránky, které se typicky opakují a nesou informace například o čísle stránky, autorovi textu nebo názvu kapitoly. Většinu těchto informací je vhodné vkládat přes automatická textová pole. Opět platí, že pokud užijete styly, můžete si zde ušetřit hodně práce – a třeba názvy kapitol získávat z nich. [Witer](https://help.libreoffice.org/Writer/About_Headers_and_Footers/cs) [Word](https://support.office.com/cs-cz/article/Vlo%C5%BEen%C3%AD-z%C3%A1hlav%C3%AD-a-z%C3%A1pat%C3%AD-f22334fb-4455-4b18-9354-7c9c70c3b032) [Dokumenty](https://support.google.com/docs/answer/86629?co=GENIE.Platform%3DDesktop&hl=en)

Další užitečnou funkcí, která se styly souvisí, je **generování obsahu**. Všechny textové procesory umí vytvořit automatický obsah, který je navíc hyperlinkový, takže se z něj dá snadno dostat do libovolné kapitoly. A pokud provedete nějakou úpravu v textu nebo nadpisu, je možné jedním kliknutím ji promítnout do obsahu, aniž byste ho museli sestavovat ručně. [Writer](https://help.libreoffice.org/Writer/Creating_a_Table_of_Contents/cs) [Word](https://support.office.com/cs-cz/article/Vytvo%C5%99en%C3%AD-obsahu-ve-Wordu-882e8564-0edb-435e-84b5-1d8552ccf0c0?ui=cs-CZ&rs=cs-CZ&ad=CZ) [Dokumenty](https://support.google.com/sites/answer/90543?hl=en)

Pokud chcete využívat průběžný **systém odkazů** na literaturu nebo jen něco uvádět v poznámce pod čarou, je nutné použít příslušnou funkci. Ta zajistí základní formátování, vazbu mezi číslem a poznámkou i celkový vzhled poznámkového aparátu. Některé editory podporují také vysvětlivky, které fungují podobně, ale jsou uváděné souhrnně na konci dokumentu.

#### [Writer](https://help.libreoffice.org/Writer/Edit_Footnote_or_Endnote/cs) [Word](https://support.office.com/cs-cz/article/Vlo%C5%BEen%C3%AD-odstran%C4%9Bn%C3%AD-a-%C3%BAprava-pozn%C3%A1mek-pod-%C4%8Darou-a-vysv%C4%9Btlivek-54a7235b-6488-4b88-8ee7-f3d66d3372d9) [Dokumenty](http://lifehacker.com/insert-citations-in-multiple-formats-easily-with-google-1629738089)

Pokud potřebujte ukončit text na stránce dříve, než přirozeně přeteče do další, lze využít funkci vložení **konce stránky**. Hodí se například na koncích kapitol. Zatímco při "odentrování" se text při každém zásahu rozhodí a bude se posouvat, konec stránky vše vyřeší trvale a podobné problémy nehrozí.

[Writer](https://www.openoffice.cz/navody/rucni-zalomeni-stranky) [Word](https://support.office.com/cs-cz/article/Vlo%C5%BEen%C3%AD-konce-str%C3%A1nky-f73ff19e-1122-40f8-b53a-eedb16f698cd) [Dokumenty](https://support.google.com/docs/answer/1252622?hl=en)

Kromě konce stránky je navíc možné vložit **konce oddílů**. Oddíl je část dokumentu, která má jednotnou podobu. Pomocí oddílu lze například v části dokumentu přerušit číslování stánek,změnit jejich formát či velikosti okrajů. Tuto funkci využívají studenti často u diplomových prací, kde první část není číslovaná a po ukončení úvodního oddílu vloží zápatí s funkcí čísla stránky.

[Writer](https://www.openoffice.cz/navody/ako-specificky-cislovat-listy-dokumentu) [Word](https://support.office.com/cs-cz/article/Vlo%C5%BEen%C3%AD-konce-odd%C3%ADlu-eef20fd8-e38c-4ba6-a027-e503bdf8375c)

Některé textové procesory podporují také práci s **rejstříky**. Funguje tak, že vytvoříte rejstříkové heslo, dohledáte všechny jeho výskyty a označíte jej. Na libovolné místo v textu je pak možné vložit rejstřík, který automaticky zobrazuje aktuální čísla stránek s výskytem všech užitých pojmů. [Writer](https://help.libreoffice.org/Writer/Edit_Index_Entry/cs) [Word](https://support.office.com/cs-cz/article/Vytvo%C5%99en%C3%AD-a-aktualizace-rejst%C5%99%C3%ADku-cc502c71-a605-41fd-9a02-cda9d14bf073) [Dokumenty](http://webapps.stackexchange.com/questions/16429/create-an-index-with-hyperlinks-in-google-docs)

Pro pohodlnější psaní disponují textové procesory až na Google Dokumenty **automatickými opravami**. Ty umožňují odstraňovat běžné překlepy ve slovech, aniž by si jich člověk všiml. Takže například ve Wordu nemusíte začínat větu velkým písmenem, protože se o to systém postará sám. Jde o pohodlnou, ale trochu zrádnou službu, kterou je třeba v případě některých slov speciálně nastavit, aby vám je nekazila. Mimo to je zde přirozeně přítomná kontrola pravopisu (červená vlnovka) a gramatiky, kterou má v češtině jen Word a pomocí modré vlnovky se snaží najít věty se špatnou shodou podmětu s přísudkem, předložkami nesedícími k pádům podstatných jmen, chybějící čárky ve větách atp. Tyto funkce jsou standardně zapnuté.

Velice doporučujeme mít zapnuté **sledování změn** – jde o funkci, kterou standardně budou užívat především korektoři, ale hodí se také jindy. Díky této funkci lze často identifikovat problém, který vám rozhodil text, nebo najít to, co jste dopsali, ale nelíbí se vám to. Při online spolupráci více uživatelů je výhodné, že lze takto snadno poznat, kdo, co a kdy vytvořil. [Writer](https://help.libreoffice.org/Common/Recording_Changes/cs) [Word](https://support.office.com/cs-cz/article/Sledov%C3%A1n%C3%AD-zm%C4%9Bn-ve-Wordu-197ba630-0f5f-4a8e-9a77-3712475e806a) [Dokumenty](https://support.google.com/docs/answer/190843?hl=en)

Ze stejných důvodů může být praktické používat také **komentáře**. Ty jsou užitečné, i když pracujete sami. Pokud máte v textu místa, která potřebují ještě upravit, komentáře se dohledávají mnohem lépe než zažlucený text nebo vpisky. [Writer](https://www.openoffice.cz/navody/komentare-v-programu-writer) [Word](https://support.office.com/cs-cz/article/Vlo%C5%BEen%C3%AD-nebo-odstran%C4%9Bn%C3%AD-koment%C3%A1%C5%99e-8d3f868a-867e-4df2-8c68-bf96671641e2) [Dokumenty](https://support.google.com/docs/answer/65129?co=GENIE.Platform%3DDesktop&hl=en)

**Správa citací** je praktická funkce – v textovém procesoru si vyplňujete bibliografické údaje o užívaných pramenech a systém je ukládá do lokální databáze. Z ní pak umí snadno generovat bibliografický záznam v některé z podporovaných norem (nebo si ho můžete vytvořit sami) a velice usnadní práci při opakování citace. Také zajišťuje pohodlný přechod mezi různými citačními styly. [Writer](https://help.libreoffice.org/Writer/Edit_Bibliography_Entry/cs) [Word](https://support.office.com/cs-cz/article/Vytvo%C5%99en%C3%AD-bibliografie-3403c027-96c8-40d3-a386-bfd5c413ddbb)

Užitečnou funkcí jsou **křížové odkazy**, které umožňují v rámci jednoho dokumentu odkazovat na jiné místo – na položku literatury, jinou kapitolu atp. Slouží tedy pro zajištění automatické navigace uvnitř textu. To je velice výhodné v tom, že když dochází k přesunům nebo úpravám položek, křížové odkazy stále fungují a nemusíte je neustále přepisovat. [Writer](https://help.libreoffice.org/Writer/Cross-references/cs) [Word](https://support.office.com/cs-cz/article/Vytvo%C5%99en%C3%AD-k%C5%99%C3%AD%C5%BEov%C3%A9ho-odkazu-300b208c-e45a-487a-880b-a02767d9774b) [Dokumenty](https://support.google.com/docs/answer/45352?hl=en)

Rádi bychom také upozornili na to, že textové procesory podporují šablony. Jde o speciální vzor (nebo ukázku) dokumentu, ve kterém jsou nastavené všechny styly. Uživatel tak nemusí ručně nic měnit, jen využívá předpřipraveného a může se soustředit pouze na psaní. Šablony jistě najdete jak u časopisů, tak na stránkách fakult či kateder v případě diplomových prací. [Writer](https://help.libreoffice.org/Writer/Templates_and_Styles/cs) [Word](https://support.office.com/cs-cz/article/Kde-najdu-%C5%A1ablony-ed48c0b2-b98c-49b7-abbf-48a76ae24789) [Dokumenty](https://docs.google.com/templates)

**Pokud jste některé funkce doposud nikdy nevyužili, zkuste si je vyzkoušet ve svém textovém procesoru, případně je hned můžete aplikovat na nějaký svůj rozpracovaný text.**

# **Typografické okénko**

[Typografie](http://typomil.com) se zabývá tím, jak text, obrázky a další prvky na stránce rozložit takovým způsobem, aby výsledek byl dobře [čitelný, přehledný a také estetický](http://typomil.com/). A právě tyto charakteristiky můžete vnímat ve chvíli, kdy se rozhodnete, že budete svůj text nějakým způsobem upravovat. Pokud vás typografie zajímá, tak vaší pozornosti nemůže uniknout ani osobitý film [Kniha snů](http://www.csfd.cz/film/3388-kniha-snu/komentare/) z japonského prostředí.

Obecně je možné mluvit o dvou druzích typografických chyb. Tím prvním jsou chyby, které porušují pravidla, která by měla být všestranně závazná a pevná. Pokud se je rozhodnete ignorovat, musíte pro to mít výborné důvody, jinak se vystavujte riziku, že čtenář váš dokument nebude číst s libostí. Tato pravidla je možné najít v parádním [typografickém taháku](http://blog.benes-michl.cz/data/blog/typographic_cheatsheet_1_1.pdf) či návodech různého druhu.

#### **Vytiskněte si tahák jako plakát a dejte si ho někam do blízkosti svého pracovního místa. Hodí se téměř každému.**

Druhou oblastí chyb jsou ty, které souvisí s celkovým fungováním textu jako celku, tedy například nesladění různých typů písem, špatně zvolené velikosti či řádkování. V této oblasti vám žádný taxativní výčet nepomůže. Můžete se spolehnout buď na šablony, nebo se rozhodnout pro vlastní sazbu. Například většina fakult má šablony k diplomovým a seminárním pracím nachystané tak, abyste je mohli použít a nemuseli v nich nic nastavovat.

Textové procesory slouží pro rychlou a jednoduchou práci s textem, ale je třeba počítat s tím, že pěknou knihu nebo plakátek v nich nevytvoříte. K těmto účelům lze užít TeX či LaTeX a nebo přímo nějaký nástroj na sazbu. Z bezplatných programů se nabízí především [Scribus.](https://www.scribus.net/) Jeho případnými alternativami může být [Publisher](https://products.office.com/en-us/publisher) od Microsoftu, [inDesign](http://www.adobe.com/products/indesign.html) od Adobe nebo [Lucidpress,](https://www.lucidpress.com/) který je online. V těchto nástrojích je možné přesně určit, kde bude oblast s textem, jak bude vypadat, jakým způsobem má být řešené zarovnání, obtékání, jak velké jsou mezery mezi obrázkem a textem atp. Jakkoli sazba textu může v těchto nástrojích působit obtížně, většina základních úprav těžká není a výsledek je kvalitnější. Na druhou stranu v případě diplomové práce nebo dopisu řediteli jsou textové procesory většinou dostačujícím řešením.

Pokud se chcete podívat na to, jak může vypadat dobrá sazba, doporučujeme sledovat především [typografický manuál,](http://www.font.cz/typograficky-manual.html) kde najdete každý rok běžnou i méně obvyklou typografickou inspiraci.

Z rutinních typografických prvků se zřejmě největší pozornost točí okolo písma. Pokud si nevystačíte s běžnými fonty, které jsou dostupné v operačních systémech nebo textových procesorech, můžete si stáhnout a nainstalovat nové. Výborným zdrojem jsou [Google Fonts](https://fonts.google.com/), kde jich najdete nepřeberné množství. Dalšími zdroji mohou být [1001freefonts](http://www.1001freefonts.com/) či [fontbundles](https://fontbundles.net/).

#### **Zkuste si vybrat nějaké pěkné písmo z některého z nabízených zdrojů a přidejte si ho do svého textového procesoru.**

#### [4AM](http://www.forum4am.cz)

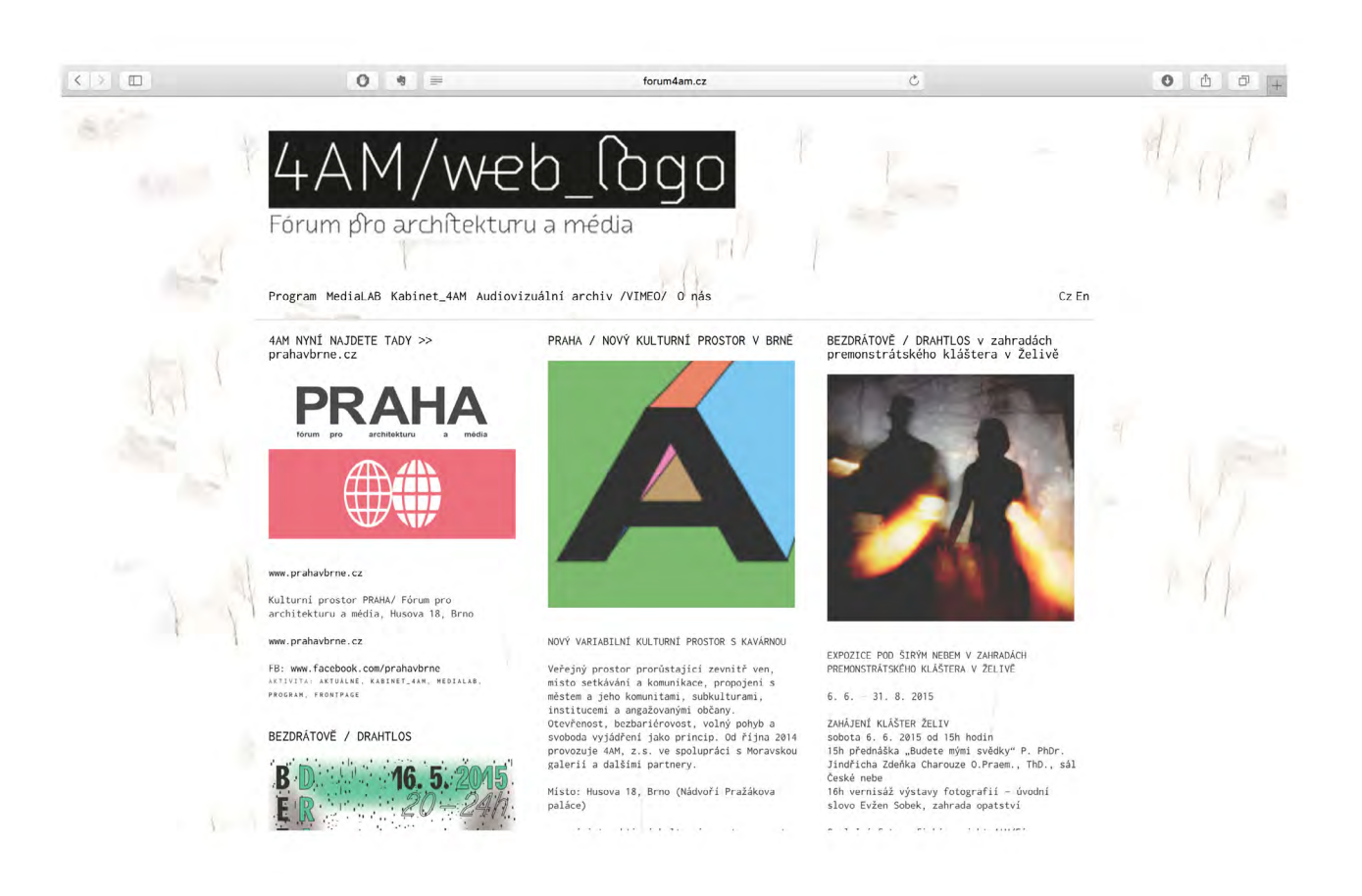

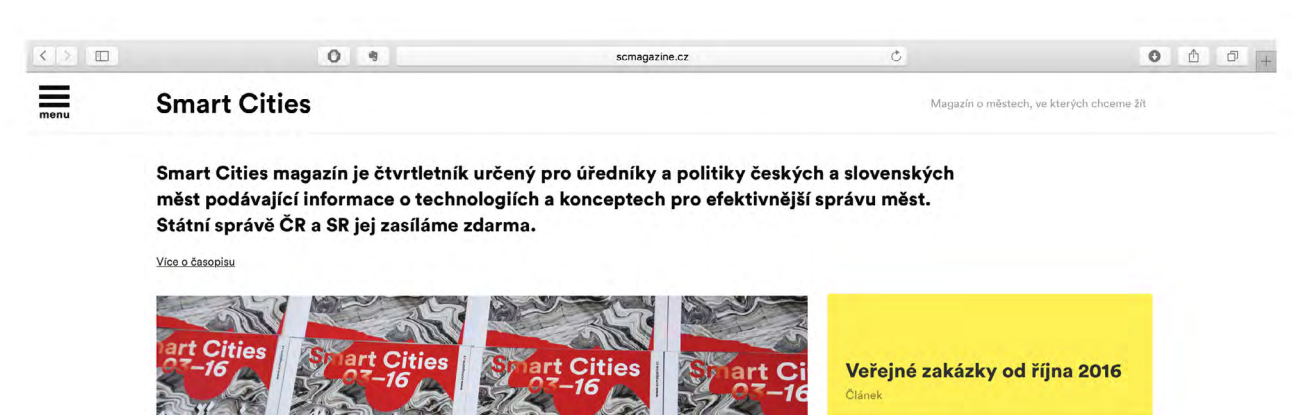

art Cities

 $-16$   $\mu$ 

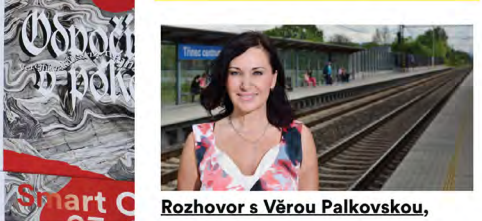

starostkou města Třinec Článe

Dôležitá je pozitívna komunikácia

#### **[Smart cities](http://www.scmagazine.cz)**

ities

art Cities

za nejnižší cenu...

A

Pohřbili jsme veřejnou zakázku

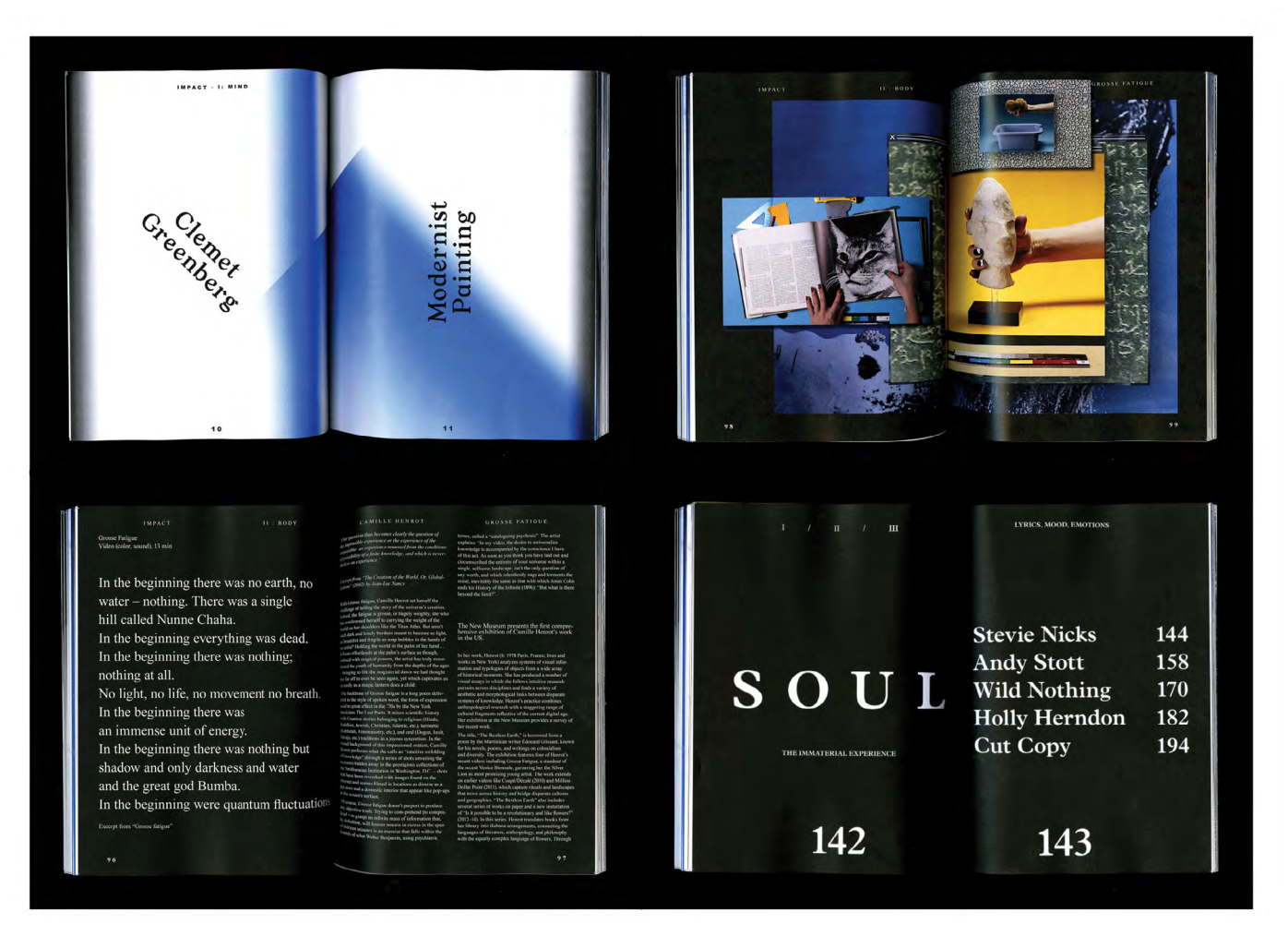

#### [cargocollective](http://cargocollective.com/zacharydavidhurley)

Pokud se budete chtít typografii více věnovat, jistě vám přijdou vhod také různé nástroje, se kterými je možné v této oblasti pracovat. Pro začátek jsou zajímavé různé výběry, jako je [47 Top](http://mashable.com/2013/05/02/typography-tools-resources/)  [Typography Tools and Resources](http://mashable.com/2013/05/02/typography-tools-resources/) nebo [The Best Free Typography Tools All Designers Should](http://gt3themes.com/the-best-free-typography-tools-all-designers-should-know/)  [Know,](http://gt3themes.com/the-best-free-typography-tools-all-designers-should-know/) později si už jednotlivé drobnosti budete dohledávat sami.

### **Editace textu + gramatické okénko**

Editace textu je po jeho tvorbě dalším logickým a nevyhnutelným krokem. Jde o stylistickou úpravu textu, která by měla zajistit, že text bude dávat smysl, bude konzistentní a pro čtenáře srozumitelný a čtivý. Na rozdíl od korektury, při které jde spíše o mechanické opravování chyb, si editace žádá schopnost textu porozumět a rozpoznat případné stylistické nedostatky. Při editaci je zvláště nutné soustředit se na tyto aspekty textu:

- **• Naplnění cíle práce** Zodpovídá text otázku, kterou jste si na začátku psaní položili? Splňuje práce zadání? Není v ní něco navíc, nebo naopak něco nechybí?
- **• Argumentace** Podložili jste všechna tvrzení pádnými argumenty? Nedopouštíte se argumentačních faulů?
- **• Struktura textu**  Je struktura textu zřejmá? Jsou myšlenky logicky řazeny? Navazují odstavce a kapitoly na sebe? Neopakují se v textu některé informace?
- **• Gramatická správnost** Nevyskytují se v textu gramatické a pravopisné chyby?

To, že je při psaní odborného textu důležité dbát na dodržování pravidel českého pravopisu, asi není třeba připomínat. Časté pravopisné chyby mohou být příčinou toho, že váš text neprojde, ať už jej píšete pro odborný časopis, nebo jen jako školní práci. Zanedbání korektury navíc může ve čtenářích vyvolat pochyby o tom, zda jste nezanedbali i jiné aspekty textu např. ověřování zdrojů. Váš text tak může kvůli pravopisným chybám působit jako méně důvěryhodný.

Vedle editace a kontroly dodržování typografických zásad je korektura další důležitou činností, která by měla přijít na řadu po dokončení textu. Ke korektuře se můžete uchylovat průběžně, během psaní jednotlivých částí textu, nejpozději by však měla přijít na řadu před jeho odevzdáním.

S editací i korekturou doporučujeme počkat několik dní po dokončení textu. Časový odstup vám pomůže podívat se na text novým pohledem a vidět chyby, které jste předtím neviděli. Ještě lepší je dát svůj text přečíst někomu dalšímu. Při tvorbě textů se totiž často projevuje tzv. autorská slepota, kdy ve vlastním textu chyby nevidíme, i když tam jsou.

Nejúčinnějším receptem na to, jak se můžete vyhnout chybám, je soustředit se na pravopis už v okamžiku, kdy text vytváříte. Nyní se tedy podíváme na pravopisné jevy, které dělají autorům problémy nejčastěji:

#### **Pravopis -i/-y ve shodě přísudku s podmětem.**

- Když je podmět mužského rodu životného, píšeme v přísudku měkké -i (Muži pracovali.).
- Když je podmět rodu mužského neživotného nebo ženského, píšeme v přísudky tvrdé -y (Hrady stály. Ženy pracovaly.).
- Když je podmět středního rodu, má přísudek koncovku -a (Auta troubila ale Děti zlobily.).
- Skloňování zájmena já.
- Mě užíváme ve 2. (beze mě, u mě...) a 4. pádu (pro mě...).
- Mně užíváme ve 3. (ke mně, díky mně...) a 6. pádu (o mně, při mně...).
- Jejich správné použití si můžete snáze zapamatovat podle této pomůcky: Mně a mi se dají navzájem zaměnit, stejně jako mě a mne (např. lze říct dej mně to, stejně jako dej mi to, a beze mě, stejně jako beze mne).

#### **Použití zájmen jenž a jež.**

- Jenž používáme pro vyjádření mužského rodu (Muž, jenž má velký nos).
- Jež používáme pro vyjádření ženského a středního rodu (Žena, jež má velký nos a Dítě, jež má velký nos).
- S tím souvisí použití plurálu těchto zájmen (již pro mužský rod a jež pro ženský a střední rod) a jejich správné skloňování, které opět můžete nalézt v internetové jazykové příručce.

#### **Použití předpony s- a z-.**

- Předpona s- se používá pro naznačení směřování dohromady (sejít se, stmelit...), směru shora dolů (stáhnout, spustit...) a z povrchu pryč (smazat, shodit...).
- Předpona z- se používá pro naznačení změny stavu (ztmavnout, zkalit, změnit...) a výsledku děje (zkomplikovat, zfilmovat...).
- Chybně použitá předpona může úplně změnit význam slova (jako např. stěžovat (si na něco) a ztěžovat (někomu práci), shlédnout (z věže dolů) a zhlédnout (film) apod.).

#### **Formulace podmiňovacího způsobu.**

- Nikoliv by jsem, byjsem, bysem, ale bych.
- Nikoliv by jsi, byjsi, bysi, ale bys.
- Nikoliv bysme, byjsme, by jsme, ale bychom.
- Nikoliv byjste, by jste, ale byste.

#### **Psaní spřežek.**

• Slova jako například a na příklad, zpočátku a z počátku, takzvaný a tak zvaný apod. můžeme psát obojím způsobem. Vždy je třeba respektovat rozdíly ve významu, které mohou spojením nebo rozpojením slov vzniknout (např. zpaměti není totéž co z paměti). Kompletní pravidla psaní spřežek najdete v [internetové jazykové příručce.](http://prirucka.ujc.cas.cz/?id=130)

#### **Interpunkční znaménka.**

Zásady jejich správného použití by vydaly na celou kapitolu, pojďme si tedy alespoň shrnout několik základních pravidel:

- Za interpunkčním znaménkem (tj. tečkou, čárkou, otazníkem atd.) vždy píšeme mezeru. Mezi ním a slovem, které mu předchází, naopak mezera nikdy není. Výjimkou jsou uvozovky a závorky, které se píší bez mezer.
- Psaní čárek ve větách má svá pravidla, která bychom ve vlastním zájmu měli brát na vědomí. Kompletní přehled situací, ve kterých se bez čárky neobejdeme, najdete třeba [v tomhle](https://www.interval.cz/clanky/hrichy-pro-sileneho-korektora-nerovny-boj-s-carkami/)  [článku.](https://www.interval.cz/clanky/hrichy-pro-sileneho-korektora-nerovny-boj-s-carkami/)
- Nepleťte si [pomlčku](http://prirucka.ujc.cas.cz/?id=165&dotaz=poml%C4%8Dka) a [spojovník](http://prirucka.ujc.cas.cz/?id=164&dotaz=spojovn%C3%ADk). Pomlčka je delší čára, kterou oddělujeme z obou stran mezerami. Spojovník je oproti tomu krátká čára, která spojuje dva výrazy bez mezer.

To samozřejmě nejsou všechny gramatické pasti, které vám může váš text přichystat. Proto je dobré mít při psaní po ruce některou z jazykových příruček, jako je třeba [Internetová jazyková](http://prirucka.ujc.cas.cz/)  [příručka](http://prirucka.ujc.cas.cz/), která funguje pod záštitou Ústavu pro jazyk český AV ČR, a při jakékoliv nejasnosti se raději ujistit, píšete-li daný jev správně.

Pokud cítíte, že vám některý z pravopisných jevů dělá potíže, na internetu najdete spoustu možností, jak si jej procvičit. Pomoci vám může např. online cvičebnice [Umíme česky](http://www.umimecesky.cz/uvod).

#### **Online nástroje pro jazykovou korekturu**

Dobrým pomocníkem pro korekturu vašeho textu nemusí být jen textové procesory. Také online prostředí nabízí velký počet nástrojů, které vám pomohou s dohledáním základních pravopisných chyb a překlepů.

[Nechybujte.cz](http://www.nechybujte.cz/) nabízí k využití rovnou dva nástroje. Prvním z nich je nástroj pro doplnění [diakritiky,](http://www.nechybujte.cz/nastroje/diakritika) který v textu rozpozná riziková slova, ta po načtení textu označí a nabídne vám několik variant, z nichž vyberete tu správnou. Druhým nástrojem, který máte k dispozici, je [kontrola](http://www.nechybujte.cz/nastroje/pravopis)  [pravopisu,](http://www.nechybujte.cz/nastroje/pravopis) ta funguje na obdobném principu jako kontrola pravopisu u textových procesorů.

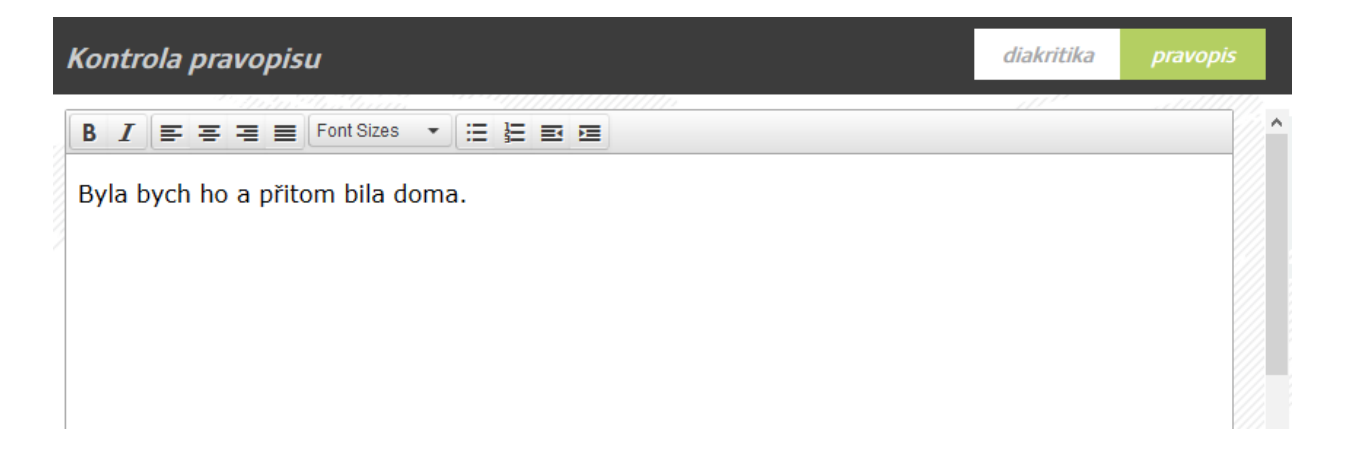

Stejně jako jiné nástroje pro kontrolu pravopisu bohužel ani tenhle nechápe význam jednotlivých slov, a proto není neomylný. Proto se pouze na práci podobných nástrojů nevyplatí příliš spoléhat.

## **Citace a citování**

Práce s literaturou vás bude provázet během celého zpracování odborného textu, pracujete s ní pro podložení vlastních tvrzení. Je tedy důležitou složkou obsahu vaší práce. I pro označování zdrojů informací ale jsou stanovena formální pravidla. Úpravu formy záznamů zdrojů můžete dělat již během psaní, jedná se ale o poměrně zdlouhavou činnost, která přerušuje tok vašich myšlenek.

Často proto je vhodnější vytvořit si vlastní systém pracovního označení použitých zdrojů, který je při formálních úpravách textu před odevzdáním nahrazený finální verzí. Váš vlastní systém může být založený na názvech textů, URL adres nebo jiných cest k místu, kde máte uloženy své poznámky. Ať si vyberete jakýkoli způsob, hlavní je, abyste kdykoli byli schopni dohledat, který konkrétní text jste si označili, ale také které místo v něm (např. číslo strany v knize). Pokud se vám vazba mezi použitým zdrojem a vaším textem ztratí, bývá dost složité ji znovu najít, u delších textů, například diplomových prací, je to někdy až nemožné.

#### **Odkazování v textu**

Formální úprava záznamů použitých zdrojů v odborném textu se většinou týká dvou oblastí – jednak označování použitých zdrojů ve vlastním textu, kde u citací a parafrází musí vždy být jednoznačně dohledatelné, odkud jste danou informaci převzali, jednak seznamu všech použitých zdrojů na konci textu (případně před přílohami).

Při [označování použitých zdrojů v textu](https://sites.google.com/site/novaiso690/metody-citovani) se nejčastěji využívají číselné odkazy (Vancouver style), systém autor-datum (harvardský systém) nebo průběžné poznámky pod čarou. Jen výjimečně můžete rozhodnout sami, který formát preferujete, většinou je zadán podle toho, kde publikujete. Formáty jsou také různě preferované podle oborů, je vhodné podívat se proto na typický formát právě ve vašem oboru.

Metoda číselných odkazů je zřejmě nejjednodušší. V textu jsou postupně uváděna čísla v závorce (kulaté nebo hranaté) označující jednotlivé použité publikace, příp. s informací o straně, odkud je informace převzata. V seznamu použitých zdrojů je pak k číslu přiřazen záznam publikace v pořadí, jak se objevovaly v textu. Pokud je na více místech v textu odkazováno na stejný zdroj, vždy se použije první číslo, které získal. Protože se často text postupně upravuje, nějakou část dopíšete nebo smažete, může se stát, že se při manuálním psaní čísel ztratíte a nebudete si jisti, jestli skutečně čísla odkazují na správné zdroje. Vhodnější než manuální číslování je proto využít v textovém editoru křížových odkazů, kdy do závorky vložíte číslo odstavce. Pokud pak odstavce přesouváte, je změna čísel v textu jednoduchá tím, že označíte text a aktualizujete pole.

> Martin and Rice [9] rank the library as one of the elements cooperating with the school, and activities of directors, teachers and librarians are considered essential to increase Internet safety. The library was ranked eighth among the sources of advice on online safety for children [4]. Its importance grows when we consider the willingness of libraries to engage in lifelong learning in the local community, with focus on Internet safety. It can be seen in publications from the USA [10], where information safety is included in the information literacy ([11] in Digital and information literacy edition).

- 7. Weeden, S., Cooke, B., McVey, M.: Underage Children and Social Networking. Journal of Research on Technology in Education 3, 249–262 (2013)
- 8. Ranguelov, S.: Summary Report Education on Online Safety in Schools in Europe. New Horizons in Education 3, 149-163 (2010)
- 9. Martin, N., Rice, J.: Children's Cyber-safety and Protection in Australia: An Analysis of Community Stakeholder Views. Crime Prevention and Community Safety 3, 165–181  $(2012)$
- 10. Marcoux, E.: Cybersecurity and School Libraries. Teacher Librarian 2, 67–68 (2010)
- 11. Grayson, R.: Managing Your Digital Footprint. Futuretext, New York (2011)
- 12. Kirkpatrick, D.: A Practical Guide for Supervisory Training and Development. Addison-Wesley Publishing Company, Inc., Philippines (1971)

**Harvardský systém** využívá k označení zdroje v textu příjmení autora a rok vydání, a pokud je to možné, opět s doplněním čísla strany. Je-li příjmení autora součástí vlastního textu, uvádí se za něj do závorky jen rok a číslo strany. Pokud s ním vlastní formulace neoperuje, jsou údaje v závorce jen ve formátu "(příjmení rok, s. strana)".

Při tomto zápisu vás mohou napadnout různé problémy, se kterými se můžete setkat:

- Pokud má publikace více autorů, uvádí se příjmení všech z nich, např. (Lou, Yan, Nickerson, & McMorris, 2012, p. 106).
- Pokud není uvedeno příjmení autora (například u webové stránky), většinou se nahrazuje názvem publikace, a je-li název dlouhý, tak jen jeho částí, např. (Směrnice Evropského parlamentu a Rady 2014/26/EU, 2014).
- Pokud chybí informace o roku vydání, uvede se "nedatováno".
- Pokud použijete více různých publikací, kde je stejné příjmení a rok vydání, za rok se přidává malé písmeno pro odlišení publikací, a to v poznámkách v textu i v seznamu použitých zdrojů, např. (Černý, 2015a) ... (Černý, 2015b).

V seznamu zdrojů na konci práce jsou pak publikace seřazeny abecedně podle příjmení autora, více publikací stejného autora je pak řazeno podle roku vydání. Rok vydání je při odkazování harvardským systémem vždy uváděn hned za jménem autora, ať využíváte jakékoli citační normy. Výhodou harvardského systému proti číselným odkazům je, že i při přesouvání částí textu nebo zdrojů v jejich seznamu na konci práce nehrozí tolik, že se ztratíte v tom, na který zdroj jste vlastně v textu odkazovali. Na druhou stranu pravidla, která musíte dodržovat při označování zdrojů v textu, jsou složitější.

The Oxford Dictionary officially defines the selfie as a photograph that one has taken of oneself, usually with a webcam or smartphone. According to Wade (2014), although the term "selfie" has become a fad word in recent<br>years, the selfie's history actually began in the year 1523, when artists first created self-portrait paintings in convex mirrors. In addition, it was documented that the first photographic selfie was taken in 1939 by the American photographer named Robert Cornelius, who took a photo of himself by taking advantage of the slow photographing process of the era (Wade, 2014). Today, advances in smartphone technology and the increase in the number of

Vazire, S., Naumann, L. P., Rentfrow, P. J., & Gosling, S. D. (2008). Portrait of a narcissist: Manifestations of narcissism in physical. Journal of Research in Personality, 42, 1439-1447.

...

Wade, N. J. (2014). The first scientific 'selfie'? Perception, 43, 1141-1144.

Weiser, E. B. (2015). #Me: Narcissism and its facets as predictors of selfie-posting frequency. Personality and Individual Differences, 86, 477-481. http://dx.doi.org/10.1016/j.paid.2015.07.007

Při využití průběžných poznámek pod čarou je velmi přehledné, s jakými zdroji a jak často autor pracuje, protože jsou na první pohled zřejmé a není je nutné hledat v textu. Podobně jako u číselných odkazů jsou postupně uváděna v textu čísla, v případě poznámek pod čarou většinou ve formátu horního indexu – informace o použitém zdroji je ve spodní části té stránky, na které na zdroj odkazujete. Čísla poznámek se stále zvyšují, neopakují se, ani pokud je odkazováno na stejný zdroj. Pokud chcete na jednom místě odkázat na více zdrojů, neuvádíte více čísel, jako je tomu v případě číselných odkazů, ale do jedné poznámky pod čarou napíšete všechny odkazované publikace. Vkládání poznámek pod čarou nabízí textové editory jako automatickou funkci, které byste rozhodně měli využít a nevkládat čísla, ani poznámky pod čarou manuálně. Nejen že to vypadá lépe, ale editor vám pohlídá, aby se při úpravách textu a změně formátování například neposunuly poznámky ze spodní části textu.

<sup>6</sup> Doporučení Komise ze dne 17. července 2012 o přístupu k vědeckým informacím a jejich uchovávání. [online]. In: Úřední věstník Evropské unie. 2012, L194. [cit. 2014-06-30]Dostupné z: http://eurlex.europa.eu/legal-content/CS/TXT/PDF/?uri=CELEX:32012H0417&from=EN

7 Doporučení k otevřenému přístupu k publikovaným výsledkům výzkumu financovaného z veřejných zdrojů. Národní portál pro evropský výzkum [online]. 2014 [cit. 2014-06-11]. Dostupné z: http://www.evropskyvyzkum.cz/cs/novinky/doporuceni-k-otevrenemu-pristupu-k-publikovanymvysledkum

…

### Literatura

BARTOŠEK, Miroslav. Open access: otevřený přístup k vědeckým informacím. [online]. 2011. [cit. 2014-06-30]. Dostupné z: http://knihovna.phil.muni.cz/wpcontent/uploads/2013/09/oaweek-2011-m-bartosek.pdf

Z popisu, jak vypadají jednotlivé odkazy na zdroje v textu, je patrné, že poznámky pod čarou jsou nejméně úsporné. Uvádění stále všech potřebných informací podle citační normy v každé poznámce zvyšuje počet znaků, který je ale duplicitní. Proto je možné využít zkrácených forem odkazů na literaturu v poznámkách pod čarou, vždy ale musí být zcela zřejmé, na který konkrétní zdroj se odkazuje.

- Při zkrácených citacích se proto uvádí: "Příjmení, jméno. Název. s. strana", např. "ČERNÝ, Michal a Dagmar CHYTKOVÁ. Heuristická analýza aplikací na tvorbu myšlenkových map v tabletu. s. 187".
- Také je možné zkrácenou citaci uvést jen na prvním místě v textu, kde odkazujete na konkrétní publikaci, pokud pak na ni znovu odkazujete, uvedete již jen: "Příjmení, pozn. číslo, s. strana", např. "ČERNÝ, pozn. 3, s. 187".
- Pro ještě větší úsporu při odkazování na stejný zdroj ve více po sobě následujících poznámkách pod čarou na stejné straně je možné celé jméno a název publikace nahradit jen slovy "Ibid.", "Ibidem" nebo "Tamtéž" (formulace znamenají totéž).

<sup>&</sup>lt;sup>3</sup> KLING, Rob. Joanna FORTUNA a Adam KING. The Remarkable Transformation of E-Biomed into PubMed Central. [online]. 2002 [cit. 2014-06-30]. Dostupné z:

https://scholarworks.iu.edu/dspace/bitstream/handle/2022/170/wp01-03B.html

<sup>4</sup> Public Law 110-161 - Consolidated Approppriation Act 2008. [online]. In: Public and Private Laws. 2007. [cit. 2014-06-30]. Dostupné z: http://www.gpo.gov/fdsys/pkg/PLAW-110publ161/pdf/PLAW-110publ161.pdf

<sup>&</sup>lt;sup>5</sup> BARTOŠEK, Miroslav. Open access: otevřený přístup k vědeckým informacím. [online]. 2011. [cit. 2014-06-30]Dostupné z: http://knihovna.phil.muni.cz/wp-content/uploads/2013/09/oaweek-2011m-bartosek.pdf

<sup>&</sup>lt;sup>8</sup> BARTOŠEK, Miroslav. Open access: otevřený přístup k vědeckým informacím. [online]. 2011. [cit. 2014-06-30]Dostupné z: http://knihovna.phil.muni.cz/wp-content/uploads/2013/09/oaweek-2011m-bartosek.pdf

V poznámkách pod čarou se uplatňují také odkazy na zdroje, které nebyly při psaní použity, jedná se jen o odkazované publikace, které by měly být v seznamu zdrojů odděleny od těch použitých při psaní. Možné je odkazovat na zdroje, kde je téma řešeno podrobněji (např. "**Viz** ČERNÝ, Michal a Dagmar CHYTKOVÁ. Heuristická analýza aplikací na tvorbu myšlenkových map v tabletu. s. 187") nebo odlišně ("**Srov.** ČERNÝ, Michal a Dagmar CHYTKOVÁ. Heuristická analýza aplikací na tvorbu myšlenkových map v tabletu. s. 187").

#### **Citační normy**

Ať v textu odkazujete na použité zdroje libovolnou z popsaných metod, vždy je nutné na konci práce uvést seznam zdrojů, které jste ke zpracování textu použili. Jednotlivé záznamy musí být uvedeny ve formátu, který definuje citační norma. Vedle zadaného způsobu označování zdrojů v textu je proto nutné dodržet při práci s literaturou i zadaný způsob vytváření tzv. bibliografických citací (tedy záznamů publikací, které uvádí základní informace o publikaci pro její jednoznačnou identifikaci). Každá citační norma vyžaduje jako povinné odlišné údaje, definuje pořadí a formát jednotlivých položek pro různé typy zdrojů informací (textových, ale třeba i videa). Mezi nejčastější v českém prostředí patří [ČSN ISO 690](https://www.citace.com/CSN-ISO-690) a [APA style](http://www.apastyle.org/) (využívaná nejen v psychologii a příbuzných oborech).

Pokud hledáte údaje o publikaci, které potřebujete pro vytvoření záznamu použitého zdroje, je vhodné u monografie vycházet z titulního listu, případně informací na jeho rubu, a když ani tam nenajdete potřebné informace, tak z obálky. Naopak u časopisu začínáte u obálky a až poté dohledáváte zbývající informace v tiráži časopisu. U webových zdrojů může při dohledávání informací neuvedených na první pohled pomoci zobrazení zdrojového kódu stránky, pokud se v něm dokážete zorientovat. Do záznamu uvádíte informace v jazyce, ve kterém jste je našli, případně přepsané do latinky, ale ne přeložené.

Abyste si nemuseli pamatovat, jakou přesně formu záznamu určitá norma vyžaduje, jako pomůcky vám poslouží různé generátory citací. V českém prostředí je zřejmě nejoblíbenější generátor [citace.com](https://www.citace.com/), v angličtině je nabídka mnohem širší, např. [UNC's Citation Builder](http://library.unc.edu/citationbuilder/) nebo [Citation Machine.](http://www.citationmachine.net/) Vždy je potřeba se podívat, jaké normy daný generátor podporuje. V generátoru je nejdříve nutné správně zvolit typ zdroje (kniha, webová stránka apod.) a následně vyplnit připravená pole, jako jsou autor, editor, název, rok vydání apod. Následně kliknete na generování a služba vám nabídne záznam, který stačí zkopírovat do vlastní práce. Některé generátory, jako již zmíněný citace.com, umožňují také jednodušší cestu, kdy zadáte identifikátor dokumentu – u knihy ISBN, u elektronických textů, zejména odborných článků, DOI. Generátor si pak údaje dohledá v různých systémech a vy nemusíte vyplňovat celý formulář. Ne vždy jsou ale systémy dobře nastaveny, je proto vhodné si zkontrolovat, jestli systém některé údaje neopomněl zadat.

**Zkuste si vygenerovat záznam své oblíbené knihy dle ISO 690 v generátoru [citace.com](http://citace.com). Vyzkoušejte si jak dohledání podle ISBN, tak samostatné vyplnění formuláře.**

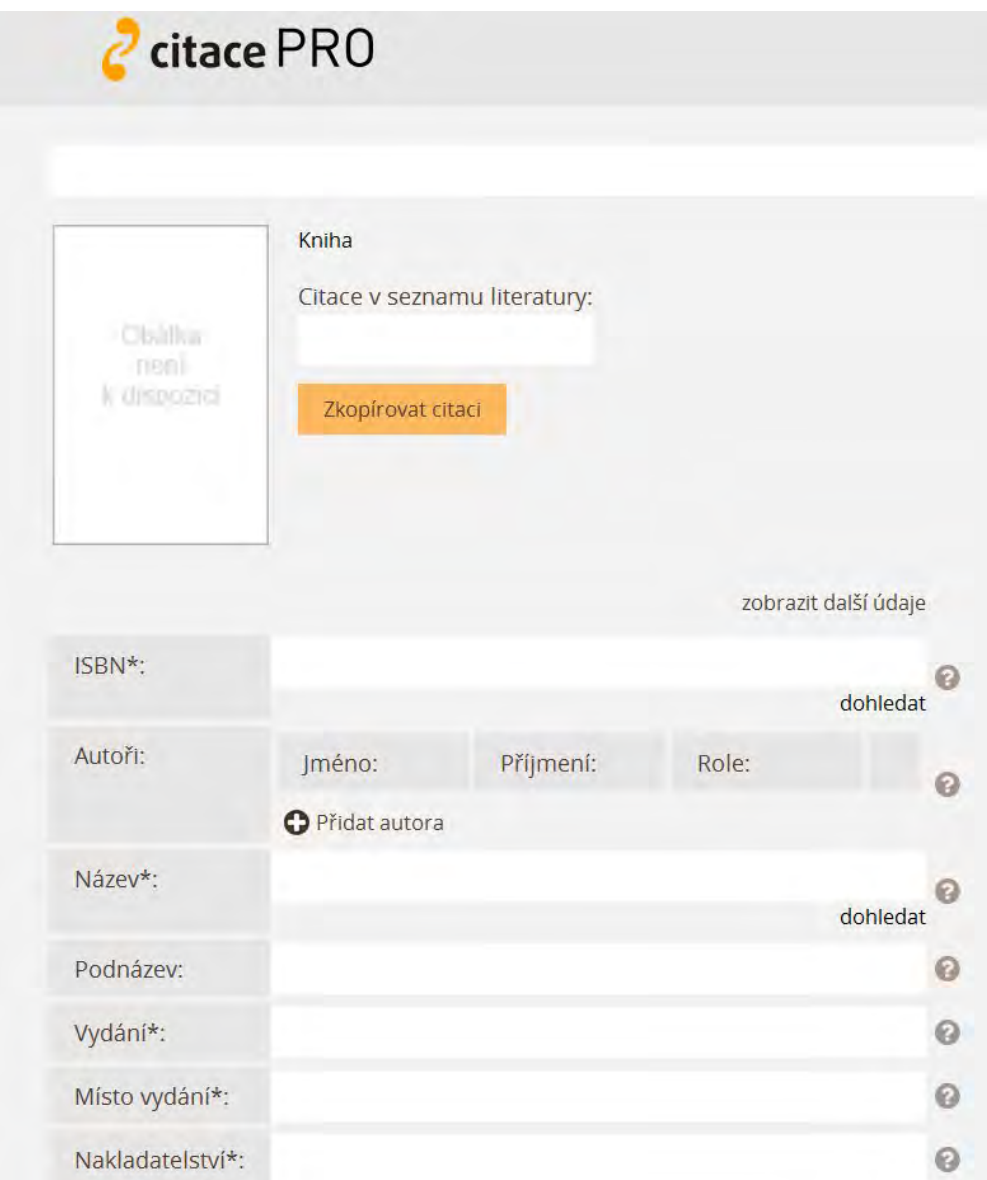

>> DOI (Digital object identifier) představuje alfanumerický jednoznačný identifikátor elektronických dokumentů, podobně jako ISBN u knih. Jeho cílem je pomoci omezit nestabilitu digitálních textů, protože jejich adresa se často mění. Pomocí tohoto údaje je možné snadno identifikovat stejný text, ať už se nachází kdekoli. V současnosti je DOI dokonce mezinárodní normou [ISO 26324.](http://www.iso.org/iso/catalogue_detail?csnumber=43506) Seznam čísel DOI je uveden v [rejstříku](http://dx.doi.org/) společně s popisnými informacemi o dokumentu.

Čtecí tip: [Metodika tvorby bibliografických citací](http://is.muni.cz/do/rect/el/estud/prif/ps11/metodika/web/ebook_citace_2011.html) Čtecí tip: [Podrobný komentář a ukázky k formě zdrojů podle normy ISO 690](https://sites.google.com/site/novaiso690/) <<

#### **Citační manažery**

Dobrou pomůckou pro práci s literaturou mohou být také citační manažery. Manažery jsou to proto, že jejich cílem je organizace zdrojů informací na úrovni poznámek, plných textů nebo jen popisných informací o zdrojích. Většinou v sobě také zahrnují funkci generátorů citací a podporují větší množství citačních norem. Řadu z nich je možné propojit s knihovními katalogy nebo databázemi odborných textů, kdy není nutné pro uložení zdroje do citačního manažeru

nutné informace o zdroji přepisovat, ale rovnou je importovat. Některé z citačních manažerů nabízí také doplňky do textových editorů – pro odkazování na zdroj v textu a vytváření seznamu použitých zdrojů stačí naklikat, které ze zdrojů uložených v manažeru chcete v daném místě použít, a systém vytvoří v potřebných formách všechno za vás.

[CitacePRO](http://www.citace.com/citace-pro) představují placenou nadstavbu volně dostupného generátoru obohacující ho právě o mnoho funkcí citačních manažerů. Jedná se o jeden z mála systémů v češtině a má jej zakoupena řada univerzit a velkých knihoven. Manažer podporuje stovky citačních stylů, např. ISO 690, APA Style, MLA a další. Pokud si jednou do systému uložíte informace o konkrétním zdroji a budete záznam chtít využít ve formátu podle různých norem, velmi jednoduše stačí změnit potřebnou normu a není potřeba vytvářet nový záznam. Systém umožňuje ukládání plných textů, import informací z databází, sdílení citací a jejich organizaci a také doplněk do MS Word.

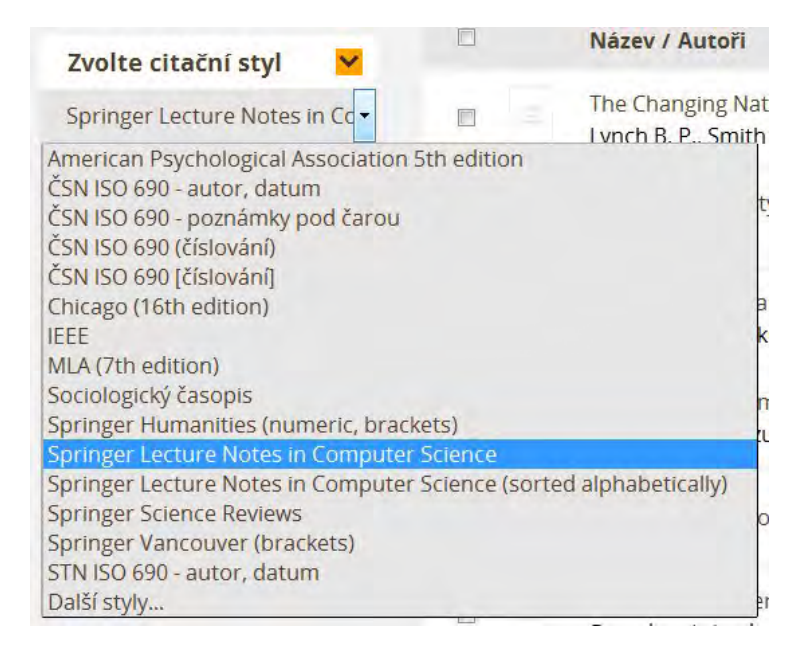

Poměrně rozšířeným citačním manažerem dostupným zdarma je [Zotero](https://www.zotero.org/), který můžete využívat jako samostatnou aplikaci nebo jako rozšíření Firefoxu. Zdarma je k dispozici také [Mendeley.](https://www.mendeley.com/) [M](https://www.mendeley.com/)ezi nejrozšířenější placené citační manažery patří [RefWorks](http://www.refworks.com/) a [EndNote](http://endnote.com/). Všechny tyto systémy nabízí podobné funkce, jako byly popsány u CitacePRO. Je proto dobré si vyzkoušet ty, které jsou zdarma nebo k nim má vaše instituce licenci, a vybrat si takový citační manažer, který vám osobně bude nejvíce vyhovovat.

#### **Antiplagiátorské systémy**

Při přebírání cizích děl může docházet k plagiátorství, kdy není jednoznačně identifikovatelný zdroj převzaté formulace. Tato situace může nastat i omylem, např. kvůli únavě při psaní práce. K rychlému testu, zda nedošlo k přebírání formulací bez označení, je vhodné využít některý z antiplagiátorských systémů. Na podobném základu fungují české systémy [theses.cz](https://theses.cz/), [odevzdej.](https://odevzdej.cz/) [cz](https://odevzdej.cz/) a nástroj "jako vejce vejci" ve správci dokumentů v IS MU.

>> Pro anglicky psané texty je vhodné použít některý ze zahraničních systémů, jako např. [Plagiarism Checker](http://www.plagiarismchecker.com/), [Plagiarisma](http://plagiarisma.net/) nebo [Viper](http://www.scanmyessay.com/). Pro ověřování původnosti obrázků pak slouží například [TinEye](http://tineye.com/) nebo vyhledávání obrázků přes Google. <<

Systémy od vás potřebuji nějaké zadání, jaký text chcete zkontrolovat. To můžete udělat tak, že text do systému nahrajete, nebo uvedete třeba URL adresu dokumentu, který chcete prověřit. Systému nějakou dobu zpracování trvá, proto můžete zadat e-mail, na který chcete výsledek poslat. Jiným řešením, např. v IS MU, je kontrola textu systémem po několika hodinách až dnech (podle vytíženosti systému), takže si jej s odstupem zobrazíte ve správci souborů – tam zpracování trvá už jen chvíli. Systém pak odlišnou barvou zvýrazní podobnosti, tedy formulace, které našel také jinde, dokonce uvede i informaci, kde je původní text dostupný.

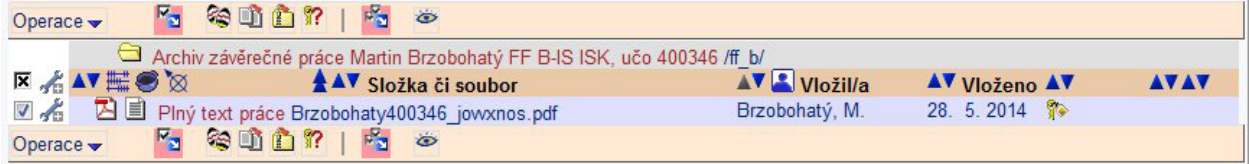

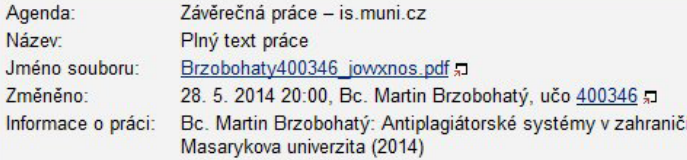

 $3\%$ <sup>©</sup> Podobnost s vybranými: <u>p</u>

#### (?) Nápověda k podobnosti souborů

Podobnosti s vybranými Vybrat vše / Odznačit vše

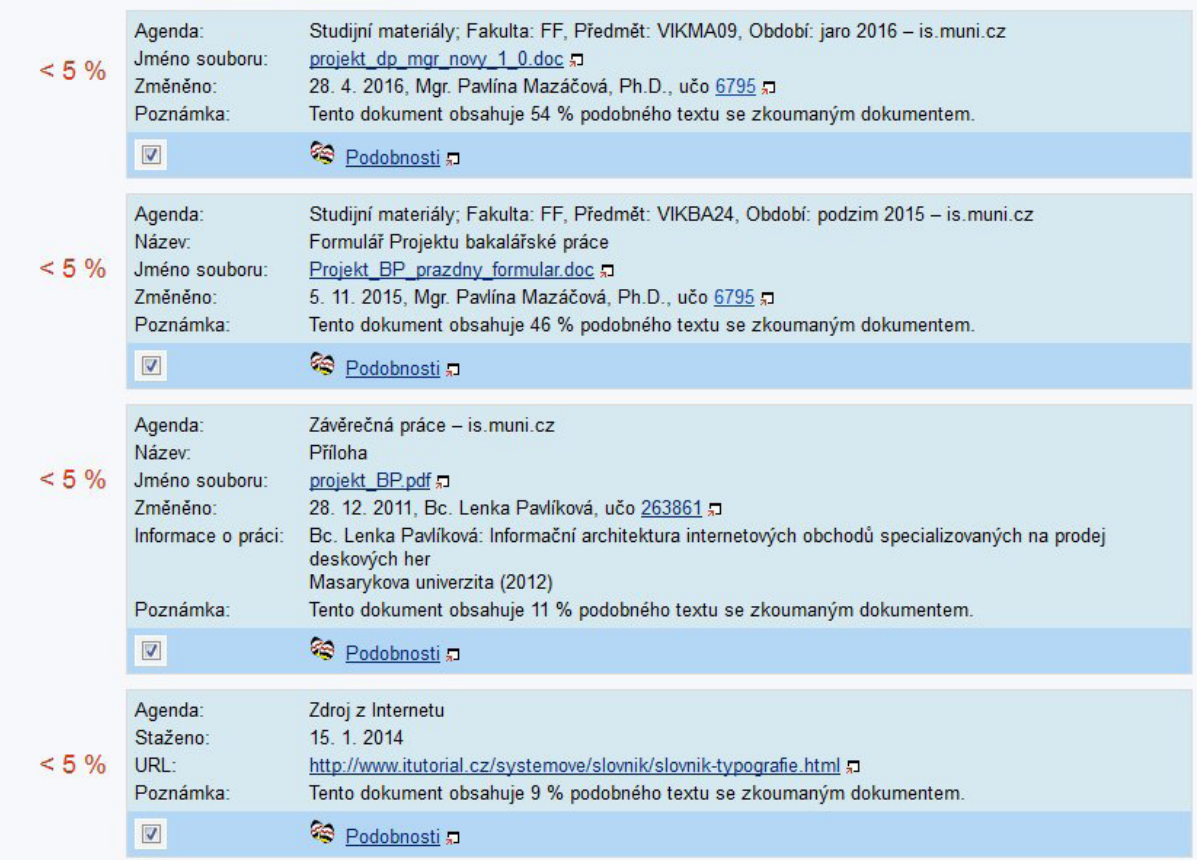

**Vyzkoušejte si ověřit některý ze svých textů v antiplagiátorském systému, např. v systému [odevzdej.cz.](http://odevzdej.cz)**

### **Než odevzdáte text**

Pokud máte text napsaný, nastupuje fáze práce, během které můžete svůj text zdokonalit a vybrousit, aby byl skutečně dobrý. Jen málokdy se podaří vytvořit text, který by byl po všech stránkách připravený k publikování bez dalších úprav. To, jak tyto činnosti přesně probíhají, je velice závislé na tom, jaký je váš osobitý způsob práce. Některé body tedy můžete přeskočit, pakliže jste se jim již věnovali v průběhu psaní samotného.

- **• Struktura** pro dobrý text je zásadní, aby měl promyšlenou strukturu, aby byl semknutý a přitom diferencovaný. Projděte si jej a zkuste se znovu zaměřit na nadpisy, řazení kapitol, odstavců. Sledujte, zda jednotlivé myšlenky na sebe navazují.
- **• Literatura** již u formálních poznámek jsme se věnovali tomu, jak se má správně citovat a pracovat se zdroji. V seznamu literatury jsou uvedené jen ty zdroje, ze kterých se v textu řádně cituje. Snažte se vyhnout různým úvodům či popularizacím, co nejvíce využívejte primární zdroje. S literaturou i průběžnými poznámkami se vyplatí pracovat podle normy časopisu nebo ústavu, kterým odevzdáváte text.
- **• Fakta** pokud máte v textu tabulky či výpočty, projeďte si je, zda neobsahují nějakou chybu či nepřesnost. Často i malý překlep může zásadním způsobem změnit smysl nebo důvěryhodnost celého textu.
- **• Obsah** má váš text vše, co se po něm požaduje abstrakt, anotaci, klíčová slova atp.?
- Gramatická a stylistická **kontrola** je zcela nezbytnou součástí práce s textem. Nepodceňte ji.

Rádi bychom se ještě zastavili u publikační etiky, respektive u jejich vybraných bodů, které jsou relevantní pro autorskou práci. Dodržovat zásady etiky vědecké práce i publikování je důležité jak pro etiku samu, tak také z praktických důvodů. Pokud se jimi nebudete řídit, rychle budete z komunity vědecké obce vykázání. Neúmyslné prohřešky mohou vést k tomu, že je čtenář zmatený nebo že mu nepřinese text takový užitek, jaký by přinést mohl a měl.

Mimo formální problémy, které jsou spojené s citováním nebo publikováním, jsou zde otázky, které se týkají přímo textu samotného respektive jeho sdělení a informací, se nimiž se v něm nakládá. Autor je součástí jistého společenského konceptu a je zodpovědný za to, jakým způsobem s těmito otázkamipracuje. Nemůže říci, že ho efekty jeho publikací nezajímají nebo za ně nenese odpovědnost.

Uvažte především, kam svůj text dáváte k publikování. V současné době se intenzivně diskutuje o predátorských časopisech. Jde o média, která zveřejňují (téměř) libovolný text a za jeho otištění si nechají zaplatit. Velice doporučujeme sledovat přinejmenším Bellův seznam predátorských [časopisů.](https://scholarlyoa.com/2016/01/05/bealls-list-of-predatory-publishers-2016/) Tím, že text v predátorském časopise uveřejníte, docílíte tří nepříjemných věcí:

- Utratíte za publikování peníze.
- Nezískáte zpětnou vazbu v podobě recenzního posudku.
- Stanete se nevěrohodnými jako autoři.

Druhou důležitou etickou otázkou je, zda informace, které předkládáte, nejsou chráněny (například zda nejde o výrobní tajemství, obsah nepublikovaného patentu,…) nebo zda nemohou někomu uškodit. Například u kvalitativních výzkumů ve společenských vědách se většinou mění jména respondentů, ale to není také vždy možné. V takovém případě vždy vyžadujte autorizaci rozhovoru nebo jiného dokumentu.

Uveřejňujte vždy jen takové informace, které jsou pravdivé. Data nikdy nezlepšujte nebo s nimi jinak nemanipulujte. Jde o častou chybu, kdy chcete, aby výsledky vypadaly lépe, než ve skutečnosti jsou. Je ale nutné pamatovat na to, že jde jednak o podvod a také že i negativní výsledek je něčím pro vědu podstatným a relevantním – i negativní zjištění mají svoji hodnotu a mohou být publikována.

Z hlediska publikační etiky je důležitá také afinita autora k výzkumnému tématu. Pokud jde o firemní výzkum nebo firmou hrazený výzkum, je třeba tuto informaci uvést stejně jako případný možný vlastní profit z něj. Je nevhodné, aby vědecký článek sloužil jako prostředek pro dosahování vlastních politických, sociálních nebo kulturních cílů. Jakkoli je požadavek na hodnotovou neutrálnost vědy v praxi nesplnitelný, je dobré na něj myslet a vnímat jej jako určité hodnotové vodítko či maximum.

# **To-do**

#### **Základní úkol:**

Aby byl odborný text vnímán jako skutečně odborný, musí obsahovat patřičný poznámkový aparát a zdroje. Proto si vytvořte seznam literatury, kterou jste pro svůj text použili nebo chcete použít. Zdroje zpracujte do formátu bibliografických záznamů. Výběr citační normy, podle které seznam vytvoříte, je na vás, doporučujeme ale vybrat si takovou normu, která se ve vašem tématu (oboru) obvykle používá.

Výsledky řaďte abecedně. Seznam zdrojů bude obsahovat alespoň pět položek, v nichž budou zastoupeny nejméně tři různé zdroje (kniha, blog, článek v časopise apod.). Ke každému zdroji dopište, o jaký typ dokumentu se jedná. Abyste měli v seznamu zastoupeny opravdu různé typy zdrojů, můžete využít jako pomocníka jejich seznam v citačním generátoru citace.com. Tento generátor zároveň můžete, ale nemusíte použít pro tvorbu bibliografických záznamů.

Co odevzdáte do diskuzního fóra v IS MU?

- Název zvolené citační normy,
- abecedně seřazený seznam bibliografických záznamů alespoň pěti zdrojů minimálně tří různých typů.

#### **Bonusový úkol:**

Jestli se chystáte na konferenci, plánujete článek do časopisu nebo se chcete naučit pěkně formátovat text, vezměte si svůj abstrakt a naformátujte jej podle šablony. Nezapomeňte si pohlídat i typografická a jazyková pravidla.

Co vkládáte do diskuzního fóra v IS MU navíc k základní verzi?

• Váš abstrakt naformátovaný podle šablony.